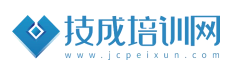

# 技成培训网直播班级课教学资料

# 模拟量输入测温案例任务指导书

(西门子小型 PLC 应用案例实战课)

SM\_02202111-04

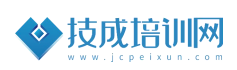

# 本节任务及目标管理 名称 模拟量输入测温案例 | 序号 | SM\_02202111-04 难易程度 初级 中级 高级 官网配套 相关课程 《西门子 S7-200SMART 模拟量应用》曾鑫 **编制人** | 郭彪 | 班级 | S7-200 SMART 金牌会员课 上课方式 PPT+实操 | 考核方式 | 乡村评价 | 上课时间 2021 年 11 月 25 号 20:35∼21:35(叨叨直播间) 课程准备资料 《S7-200\_SMART2.5\_系统手册》 《S7-200 SMART 可编程控制器样本》 学习目标 掌握 200SMART PLC 加四则运算指令; 掌握 200SMART PLC 转换指令的使用; 掌握 200SMART PLC 模拟量输入的编程; ✔ 掌握 200SMART PLC 模拟量库文件的使用方法; 适用对象 了解 200SMART 编程软件的基本使用。 本课程适用于有一定 PLC 基础的学员。 从事相关行业一年以上,了解 PLC 基本编程指令。 自动化行业相关者,其从事满 2 年。 课后评价 ✔ 是否(能) 200SMART PLC 模拟量的组态的含义? ✔ 是否(能) 200SMART PLC 中模拟量与数字量的关系? ✔ 是否(能) 200SMART PLC 加四则运算指令? 是否(能)掌握 200SMART PLC 转换指令的使用? ✔ 是否(能)掌握 200SMART PLC 模拟量输入的编程? ✔ 是否(能)掌握 200SMART PLC 模拟量库文件的使用方法?

## 第一节《模拟量输入测温案例》

### 一、任务控制要求描述

某设备厂的有一个温度传感器(量程-30-150),用于测量车间温度,当测 量车间温度为-30℃时,传感器输出的电流为 0mA,给 PLC 的数字量为 0。当传感 器测量温度为 150℃时,输出的电流为 20mA,给到 PLC 的数字量为 27648。

问:当 PLC 采集的数字量为 12000 时,用程序编写出温度值计算结果?

### 二、相关基础知识

1.第 5 课时.S7-200SMART 模拟量模块的组态与参数配置 课程观看链接: https://course.jcpeixun.com/7024/461134.htm 2.第 6 课时.模拟量模块常见的报警及处理 课程观看链接:https://course.jcpeixun.com/7024/461136.html 3. 第 7 课时. 模拟量换算公式及模拟量换算库指令说明 课程观看链接:https://course.jcpeixun.com/7024/461137.html 4. 第 8 课时.模拟量输入应用示例说明 课程观看链接:https://course.jcpeixun.com/7024/461139.html

#### 三、任务的实施

#### 1.模拟量与数字量关系

200SMART PLC 模拟量与数字量的关系,如图 1。Lsl 和 lsh 为 200SMART PLC 模拟量输入值,范围在 0-27648 之间。也就是 PLC 把传感器那边 0-20MA 的电流 自动转换为 0-27648 的数字量。Osl 和 osh 为传感器的量程值,例如传感器的测 量范围为 0-150℃, 那 osl 为 0, osh 为 150。

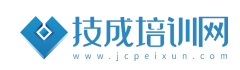

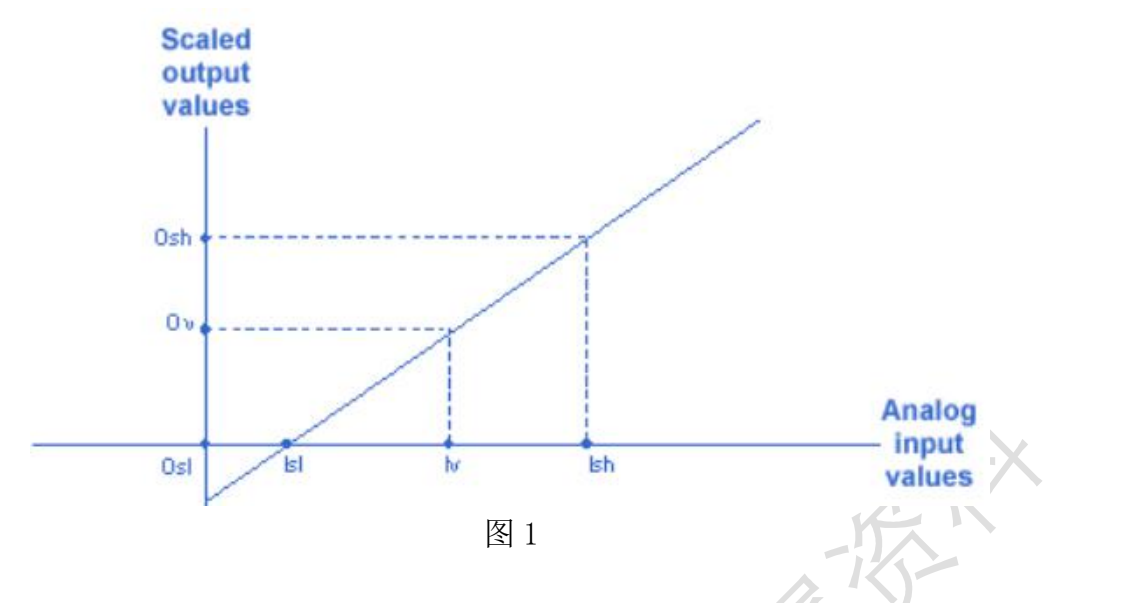

#### 2.程序编写思路

编写模拟量程序有几种方法:可以根据公式的换算和程序库文件编写。根据 公式换算的话对于初学者来说更加有意义。因为掌握了换算方法,可以套用到其 它的 PLC 编程。待掌握了公式的换算方法编程后,再使用库文件的编写方法。在 此重点给大家推荐编程方法二。

#### 3.程序编写

在编程之前一定要先组态选择合适的测量信号类型,如图 2

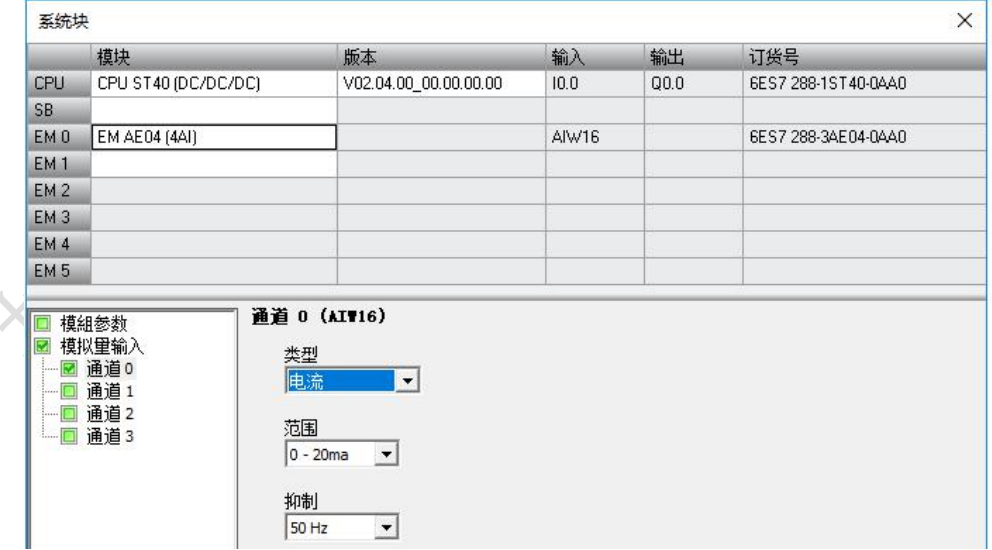

图 2

方法一:使用全局变量编写程序

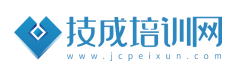

程序思路:AIW16 为传感器送到 PLC 中的数字量,0 到 20MA 信号,范围是 0-27648 之间。

把采集的数据存储在 VWO 中, 然后转换成浮点数 VD6, 最后用除法和乘法标 定数据值,得到一个带小数点的温度值。

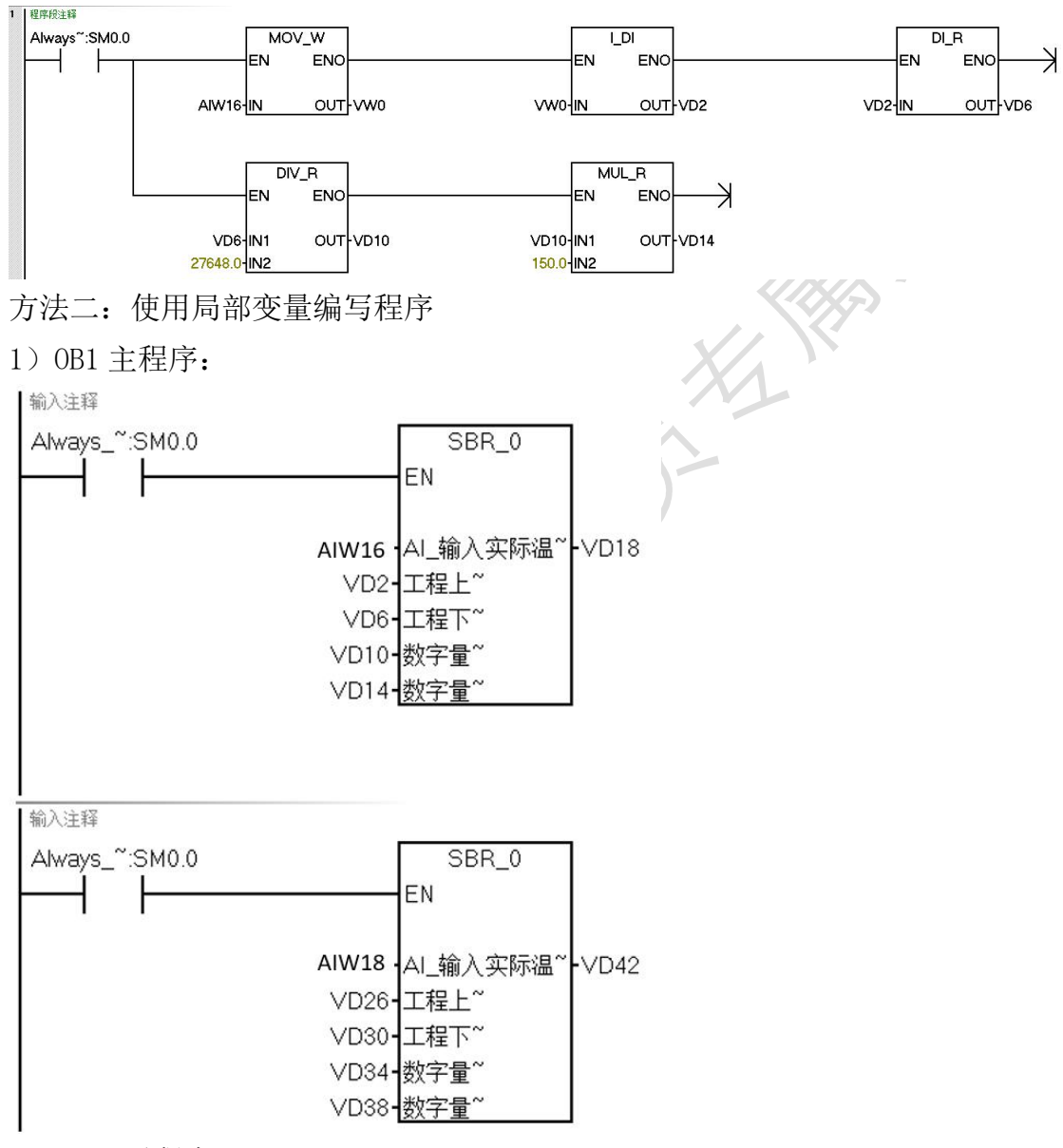

2) SBR0 子程序:

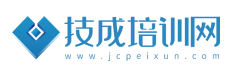

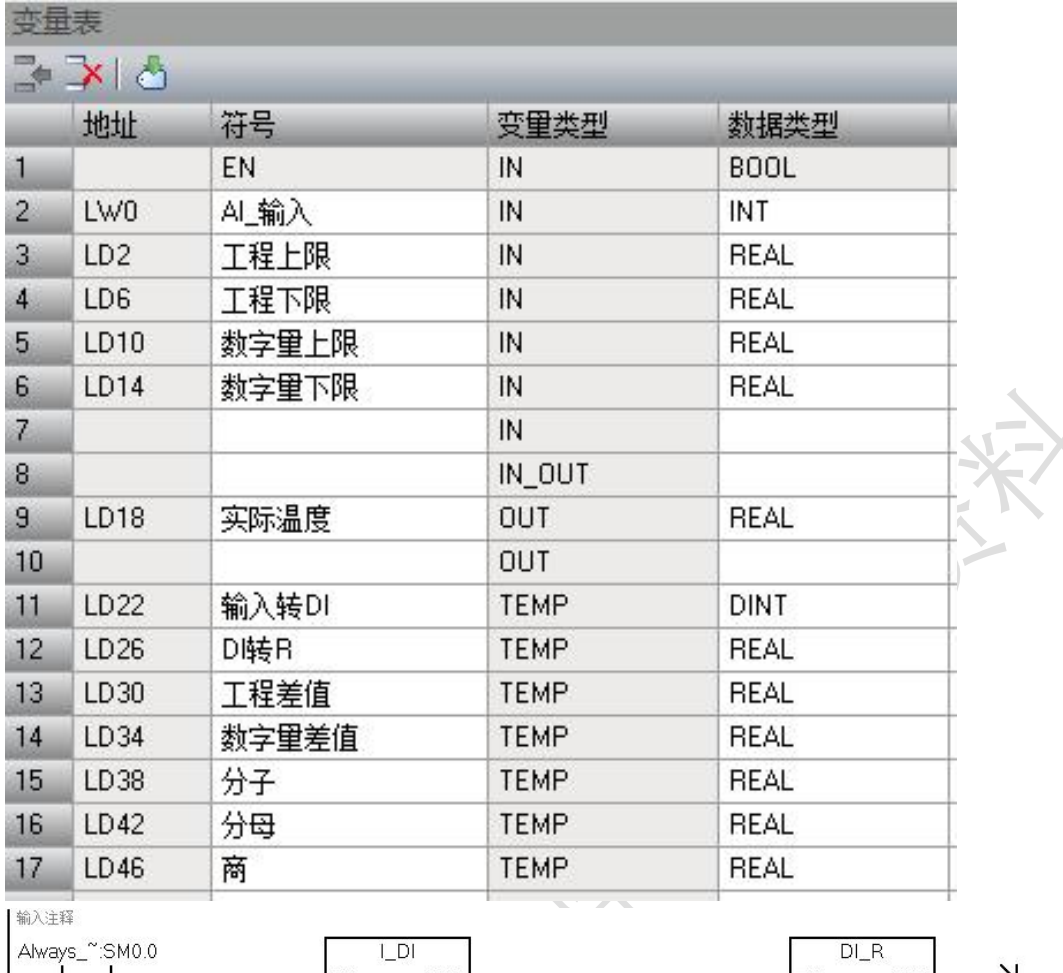

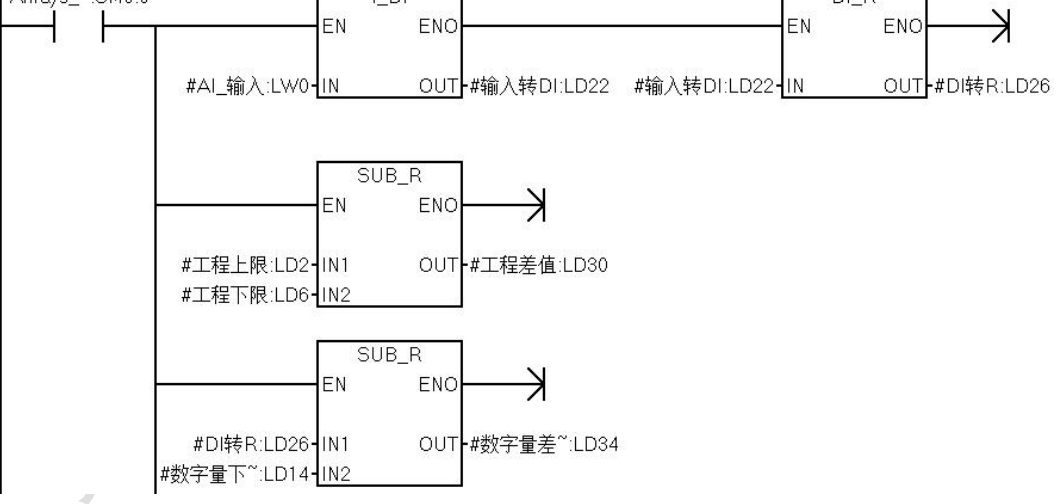

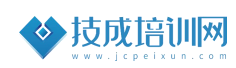

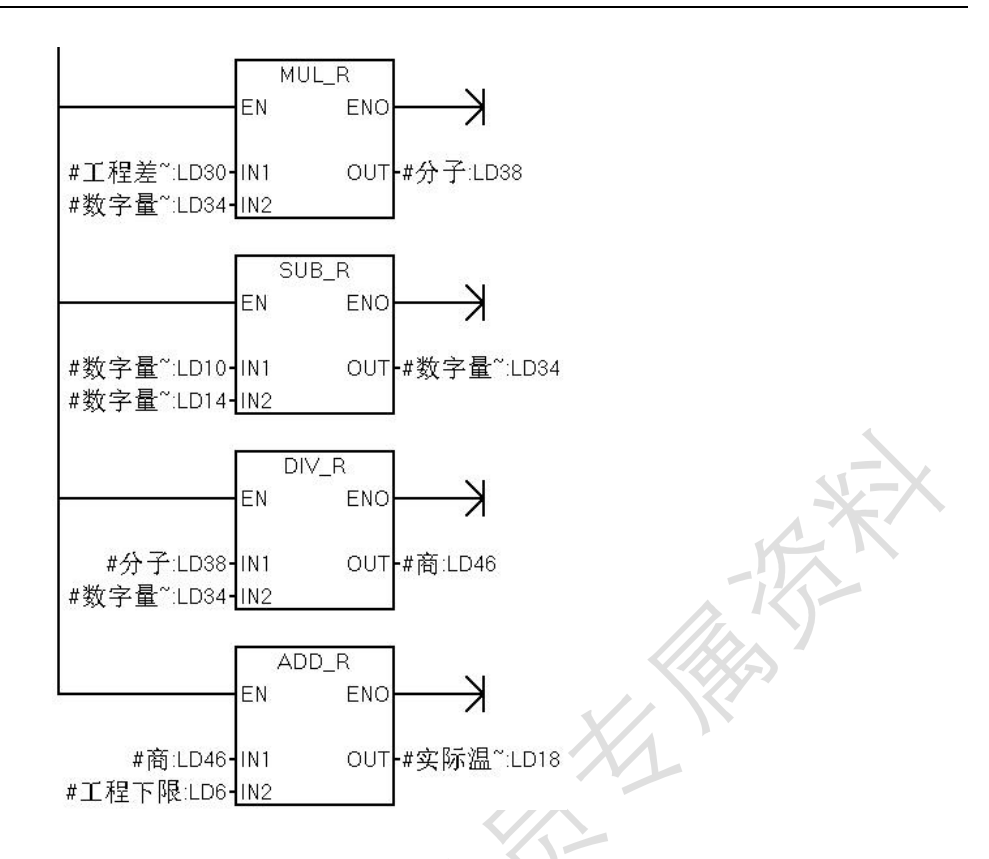

#### 程序思路:

1)在子程序中的变量表中定义相关变量,并且选择正确的填写符号名称和变 量类型,例如表中: 符号: 工程上限, 变量类型为: IN, 数据类型为: REAL。根 据实际的情况定义变量表。在此案例中定义了 5 个输入(IN)变量,一个输出(OUT) 变量。其余为 TEMP 临时变量

2)根据公式编写程序:

```
(工程上限-工程下限) × (数字量当前值-数字量下限)
    实际温度=
                                              +工程下限
\triangle式: \qquad \qquad (数字量上限-数字量下限)
```
先将模拟量采集过来的数据(#AI 输入)转换成浮点数,以便于后期运算。 公式中涉及到加减乘除运算,为了避免精度的丢失,统一用浮点数运算得到

相对高的精度值。

在主程序(OB1)可以多次调用子程序,并且填入相应的地址,改变地址中的 数值,则可以改变温度的测量结果

方法三:使用库文件编写程序

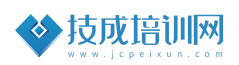

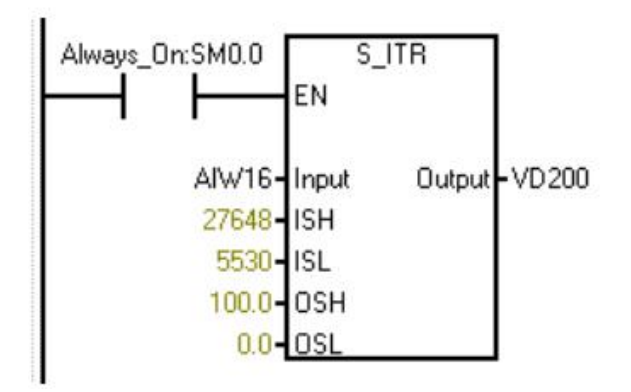

程序思路: 从西门子官网或者技成培训网下载 S\_ITR 库文件程序, 并且加载到 200SMART 软件当中。直接调用并且写入相应的参数值。

# 四、课后练习:

控制要求:

1. 使用子程序编写压力变送器测量管道的压力值,压力变送器的测量范围为 0-1.5MPA。

- 2. 当更换压力变送器的量程后可在触摸屏上校准
- 3. 当压力值低于 0.8MPA 时启动电机
- 4. 当压力值高于 1.2MPA 时停止电机